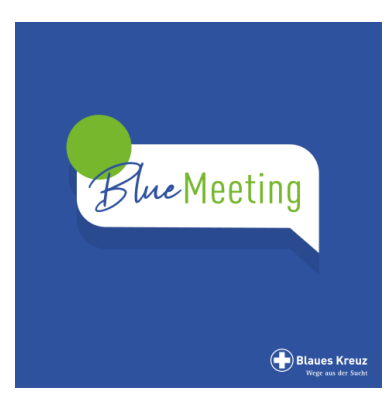

# **FAQ**

# **Ist es schwierig, an einer Videokonferenz per BlueMeeting teilzunehmen?**

 Nein, wenn Sie über einen PC/Laptop/Tablet oder Smartphone mit Zugang zum Internet verfügen, können Sie ganz einfach an BlueMeeting teilnehmen. Sie benötigen keinen Account.

# **Wie wähle ich mich in BlueMeeting ein?**

- Sie erhalten von ihrem/ihrer GruppenleiterIn eine Einladung zum BlueMeeting Ihrer Begegnungsgruppe. Der Link sieht beispielsweise wie folgt aus: https://meet.blaues-kreuz.de/BGMusterstadt Diesen Link geben Sie in die Eingabezeile Ihres Chrome-Browsers ein und schon sind sie drin. Sie müssen Kamera und Mikrofon zulassen.
- Wenn Sie den Link beispielsweise per Messengerdienst auf Ihrem Smartphone erhalten haben, tippen Sie einfach auf diesen Link. Ihr Smartphone fordert Sie nun auf, die Jitsi Meet App zu downloaden oder in der App fortzufahren, wenn Sie die App bereits installiert haben. Falls nicht, folgen Sie den Anweisungen auf Ihrem Smartphone. Wenn die App installiert ist, klicken Sie nochmals auf die Einwählinformation und sie sind sofort in BlueMeeting.

# **Welche technischen Voraussetzungen sind nötig?**

 Sie können per PC/Laptop oder Tablet/Smartphone und Apple Mac/Mac Book oder iPad/iPhone an der Videokonferenz teilnehmen. Sie benötigen lediglich den neuesten Microsoft Edge Chromium Browser oder den Google-Chrome Browser. Ihr Endgerät muss über eine funktionierende Kamera und ein funktionierendes Mikrofon verfügen und für die Anwendung zugelassen werden.

# **Warum Microsoft Edge Chromium oder Google Chrome Browser?**

 Die open Source Anwendung Jitsi Meet wurde auf der Basis des Google Chrome Browsers programmiert. Der neueste Browser von Microsoft Edge Chromium ist ebenso gut geeignet. Die Browser Mozilla firefox oder Safari sind nicht geeignet, hier kommt es zu deutlichen Störungen.

### **Kann ich auch mit dem Smartphone an BlueMeeting teilnehmen?**

 Ja, Sie können auch per Smartphone oder iPhone an BlueMeeting teilnehmen. Dafür benötigen Sie lediglich die APP Jitsi Meet, die es für Android und für iOS gibt. Beachten Sie, dass eine Videokonferenz ein hohes Datenvolumen verbraucht, falls sie **nicht** per WLAN mit dem Internet verbunden sind.

## **Entstehen Kosten bei BlueMeeting?**

- Nein.
- Wenn sie per LAN oder WLAN mit dem Internet verbunden sind, kostet es Sie nur die Flat, die Sie vermutlich ohnehin haben.
- Beachten Sie, dass eine Videokonferenz ein hohes Datenvolumen verbraucht, falls sie mit ihrem Smartphone **nicht** per WLAN mit dem Internet verbunden sind.

## **Wie wird der vertrauliche Rahmen einer Selbsthilfegruppe gewährt?**

- 1. BlueMeeting ist auf einem eigenen inländischen Server installiert. Damit ist eine größtmögliche Datensicherheit gewährleistet.
- 2. Wenn Sie nicht alleine wohnen, achten sie darauf, dass niemand das Gruppengespräch mithören und den Bildschirm einsehen kann. Ein Headset ist hier für Privatsphäre hilfreich.
- 3. Auch auf dem Balkon, im Garten oder unterwegs könnten Außenstehende das Gruppengespräch verfolgen. Das ist zu vermeiden.
- 4. Ansonsten gilt natürlich auch hier die Gruppenregel: Alles was im "Raum" besprochen wird, bleibt im "Raum".
- 5. Es dürfen keine Aufzeichnungen oder Screenshots erstellt werden.

## **Wie muss ich mich als Teilnehmer auf BlueMeeting vorbereiten?**

 Wie zu einer realen Gruppe im Gruppenraum sollten Sie zum vereinbarten Zeitpunkt am BlueMeeting teilnehmen. Suchen Sie sich zu Hause einen ruhigen Ort, an dem sie konzentriert und möglichst ungestört am BlueMeeting teilnehmen können. Bedenken Sie, dass Sie und ihr Raum per Kamera für die anderen Teilnehmer sichtbar sind.

### **Kann ich auch nur mit der Sprachfunktion an der Videokonferenz teilnehmen?**

 Ja, es besteht die Möglichkeit, an BlueMeeting auch ohne Videofunktion teilzunehmen. Die eigene Kamera kann über eine Schaltfläche zu- oder abgeschaltet werden.

### **Kann ich per Telefon an BlueMeeting teilnehmen?**

• Leider nein.

### **Muss ich meinen Namen angeben?**

 Nein. Wenn man einem BlueMeeting beitritt wird man aufgefordert einen Namen einzugeben, der den anderen Teilnehmenden auf ihren Bildschirmen angezeigt wird. Dies kann der eigene Name oder Vorname sein. Es kann aber auch ein Nickname oder Initialen verwendet werden.